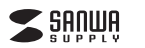

#### **400-SCN067**

1本

## **フィルムスキャナ(デジタルフォトフレーム+HDMI出力対応) 取扱説明書**

この度はフィルムスキャナ(デジタルフォトフレーム+HDMI出力対応)「**400-SCN067**」をお買い上げいただき、誠にありがとうございます。この取扱説明書では、本製品の使用方法や安全にお取扱いいただくための注意事項を記載しています。

ご使用の前によくご覧ください。読み終わったあともこの取扱説明書は大切に保管してください。

#### **最初にご確認ください**

お使いになる前に、セット内容がすべて揃っているかご確認ください。万一、足りないものがありましたら、お買い求めの販売店にご連絡ください。

#### **セット内容**

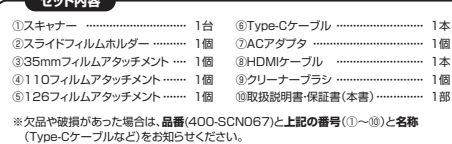

## サンワサプライ株式会社

デザイン及び仕様については改良のため予告なしに変更することがあります。本書に記載の社名及び製品名は各社の商標又は登録商標です。

## **絵表示の意味**

! **警 告** 人が死亡または重傷を負うことが想定される危害の内容

! **注 意** 人がけがを負う可能性、または物的損害の発生が想定される内容

● 注意していただきたい内容

### **安全にお使いいただくためのご注意(必ずお守りください)**

### ! **警 告**

●分解、改造はしないでください。(火災、感電、故障の恐れがあります)※保証の対象外になります。<br>●水などの液体に濡らさないでください。(火災、感電、故障の恐れがあります)

#### ! **注 意**

- ●取付け取外しの時は慎重に作業を行ってください。(機器の故障の原因となります)
- ●次のような場所で使用しないでください。 ⑵湿気や水分のある場所⑴直接日光の当たる場所
- ⑶傾斜のある不安定な場所 ⑸通常の生活環境とは大きく異なる場所⑷静電気の発生する場所
- ●長時間の使用後は高温になっております。取扱いにはご注意ください。(火傷の恐れがあります) ●本製品の取付け、取外しをする時には必ずパソコン内のデータをすべて外付けハードディスク
- などにバックアップしてください。●メディア内のデータは、必ず他のメディア(CD、DVD等)にすべてバックアップしてください。
- ※特に修復・再現のできない重要なデータは必ずバックアップをしてください。 ※バックアップの作成を怠ったために、データを消失、破損した場合、弊社はその責任を負いかねますのであらかじめご了承ください。

## ■お手入れについて

- ❶清掃する時は電源を必ずお切りください。●本体が汚れた場合は水で濡らして固くしぼった布等で拭いてください。 汚れがひどい場合は、中性洗剤を薄めた水に濡らして固くしぼった布等で拭いてください。
- お手入れの際にワックスやシンナー、ベンジン等の溶剤は絶対に使用しないで ください。製品が変質する恐れがあります。

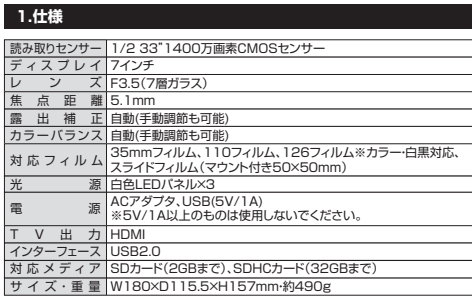

## **2.動作環境**

■対応機種

Windows搭載(DOS/V)パソコン、Apple Macシリーズ

■対応OS Windows 11・10・8.1・8(64・32bit)、macOS 13・12・11、macOS 10.12~10.15

## **3.各部の名称**

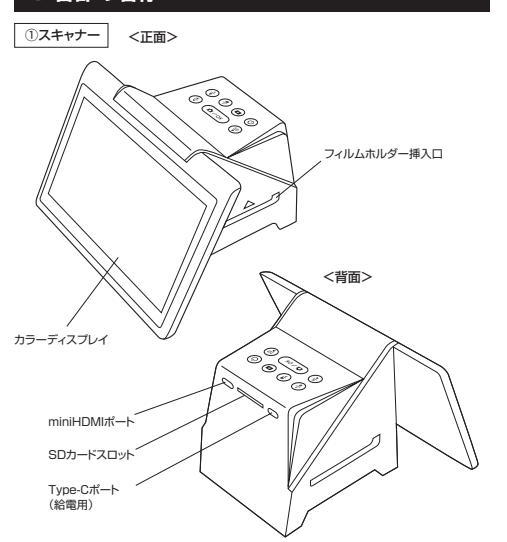

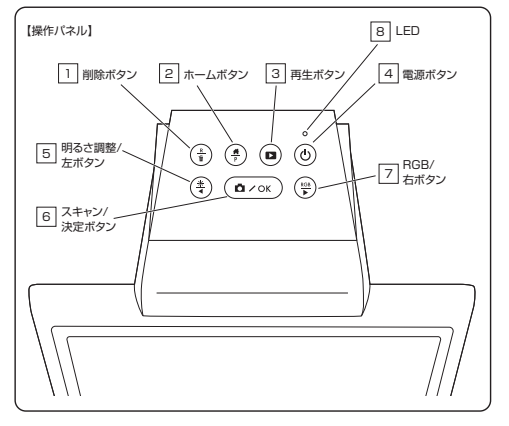

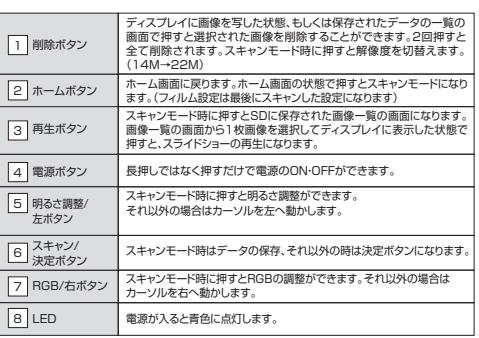

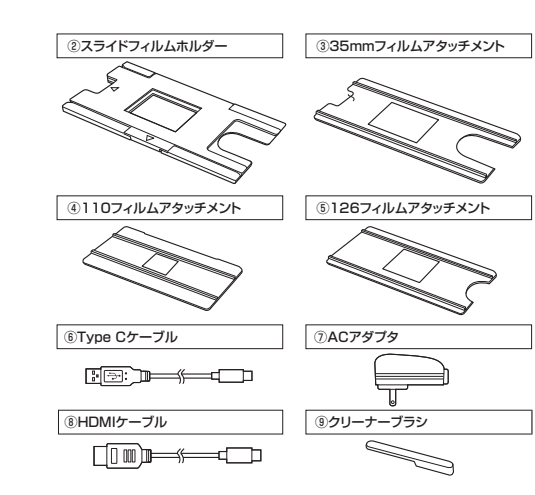

## **4.フィルムのセット方法**

## **スライドフィルムの場合**

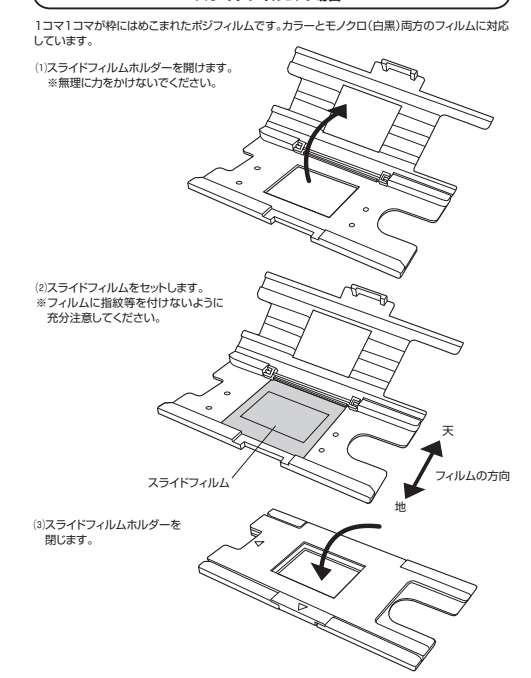

#### **35mm/110/126フィルムの場合**

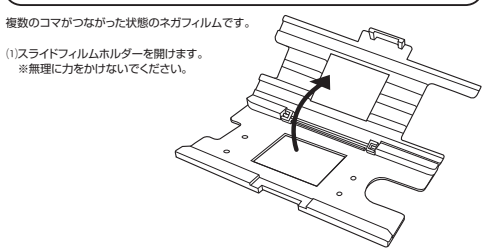

⑵該当するフィルムアタッチメントをホルダーに取付けます。アタッチメント裏側に突起があるので、ホルダー側の凹みに合うように取付けてください。

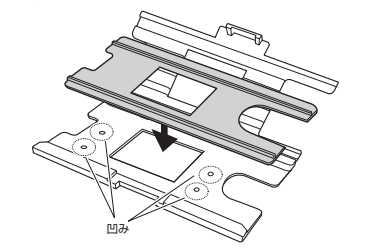

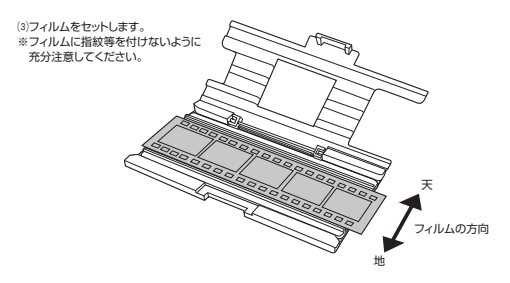

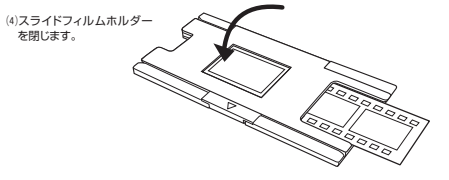

# **5.接続方法**

⑴本製品の背面にSDカードを挿入し、付属のType-CケーブルのCコネクタを本製品背面のType -C ポートへ、Aコネクタを付属のACアダプタへ接続してください。ACアダプタはコンセントへ挿してください。

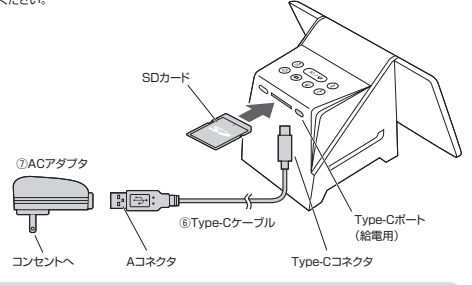

- ●SDカードはラベル面を上にしてカチッと音がするまで差し込んでください。SDカード。ここ方 「はっ や温を主にして方クラビ音が 。<br>が本体より少し飛び出しますが、問題ありません。 ●32GBより容量が多いカードは認識しないので容量を確かめてください。<br>●すべてのSDカードでの対応を保証するものではありません。機種によっては認識し
- ない場合があります。

⑵電源ボタンを押して電源をONにしてください。(電源ボタン上のLEDが青色に点灯します)

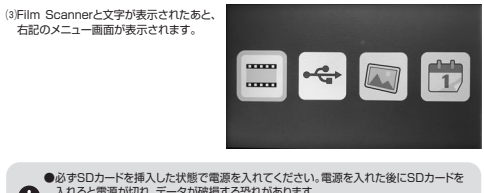

●必ずSDカードを挿入した状態で電源を入れてください。電源を入れた後にSDカードを<br>- 入れると電源が切れ、データが破損する恐れがあります。<br>●電源を入れた状態でSDカードは抜かないでください。電源が切れ、データが破損す る恐れがあります。

# **6.使用方法**

#### **フィルムのスキャン**

⑴メニュー画面左端のスキャンボタンを押 します。(カーソルは明るさ調整/左ボタンとRGB/右ボタンで移動) ※選択中の項目は黄色の枠で囲まれています。

⑵スキャンするフィルムの種類を選択し、決定はスキャン/決定ボタンを押します。

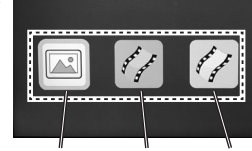

スライドフィルム ネガ'(カラー) ネガ'(白黒)

⑶フィルムサイズを135/110/126から選択します。

※135と35mmフィルムは同じものです。

マークがある側から

⑷フィルムをスライドフィルムホルダーに セットし、フィルムホルダー挿入口へ挿入します。 ※フィルムのセット方法は「4.フィルムのセット方法」参照

⑸位置、色味、明るさ、解像度を調節し、スキャン/決定ボタンを押します

設定方法は下記の「スキャン設定」をご 確認ください。

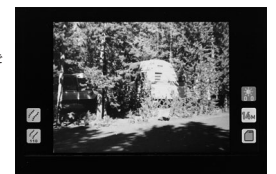

フィルムホルダー挿入口

入れてください

⑹右記のように砂時計のマークが表示され、 スキャン画面に戻るとスキャンが完了します。

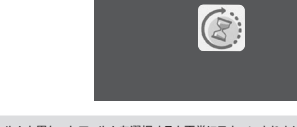

●スキャンするフィルムと異なったフィルムを選択すると正常にスキャンされません。 $\mathbf \Omega$ ※フィルムによっては一部画像が切れる場合があります。 ※フィルムを挿し込むときはゆっくり挿し込んでください。スライド時や引き抜く場合も 慎重に行ってください ※フィルムに指紋が付かないように注意してください。

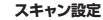

スキャン画面で「明るさ、色味、解像度」の設定を行うことができます。

●明るさ設定 スキャン画面で、明るさ調整/左ボタンを押すと右記のような画面になります。 明るさ調整/左ボタンとRGB/右ボタンでカーソルを動かして調節し、スキャン/ 決定ボタンで決定します。 (ーに行くほど暗く、+に行くほど明るくなります)

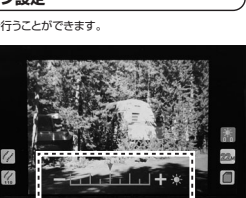

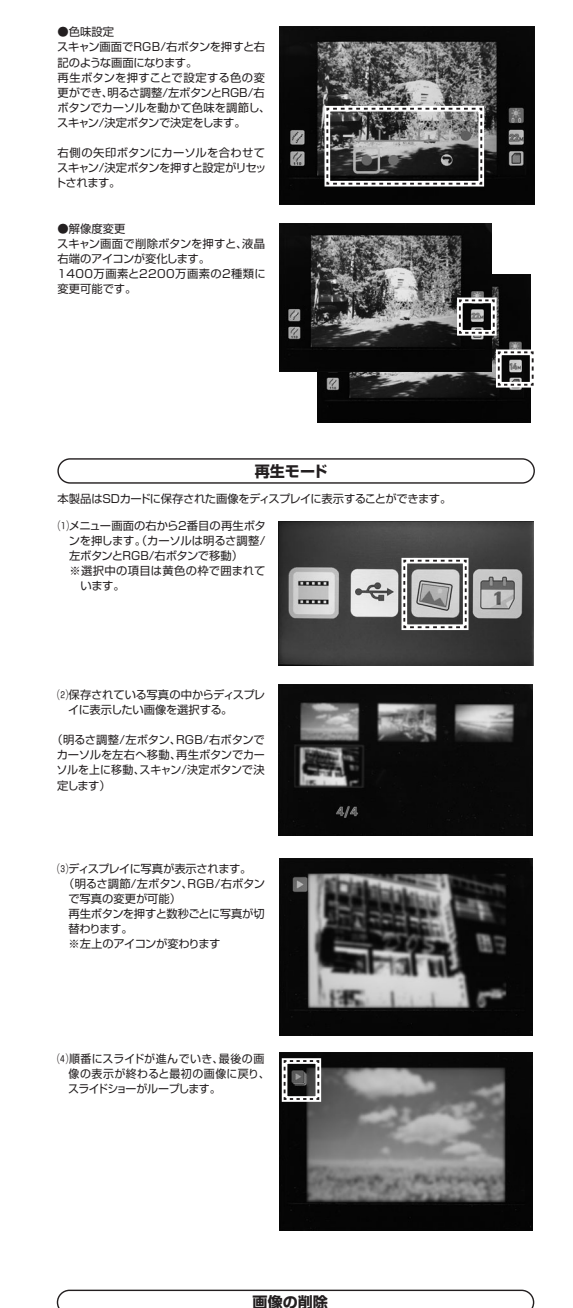

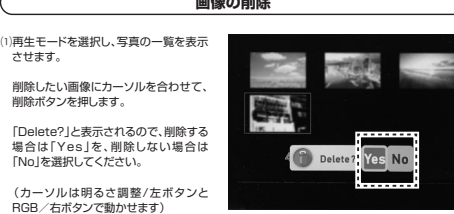

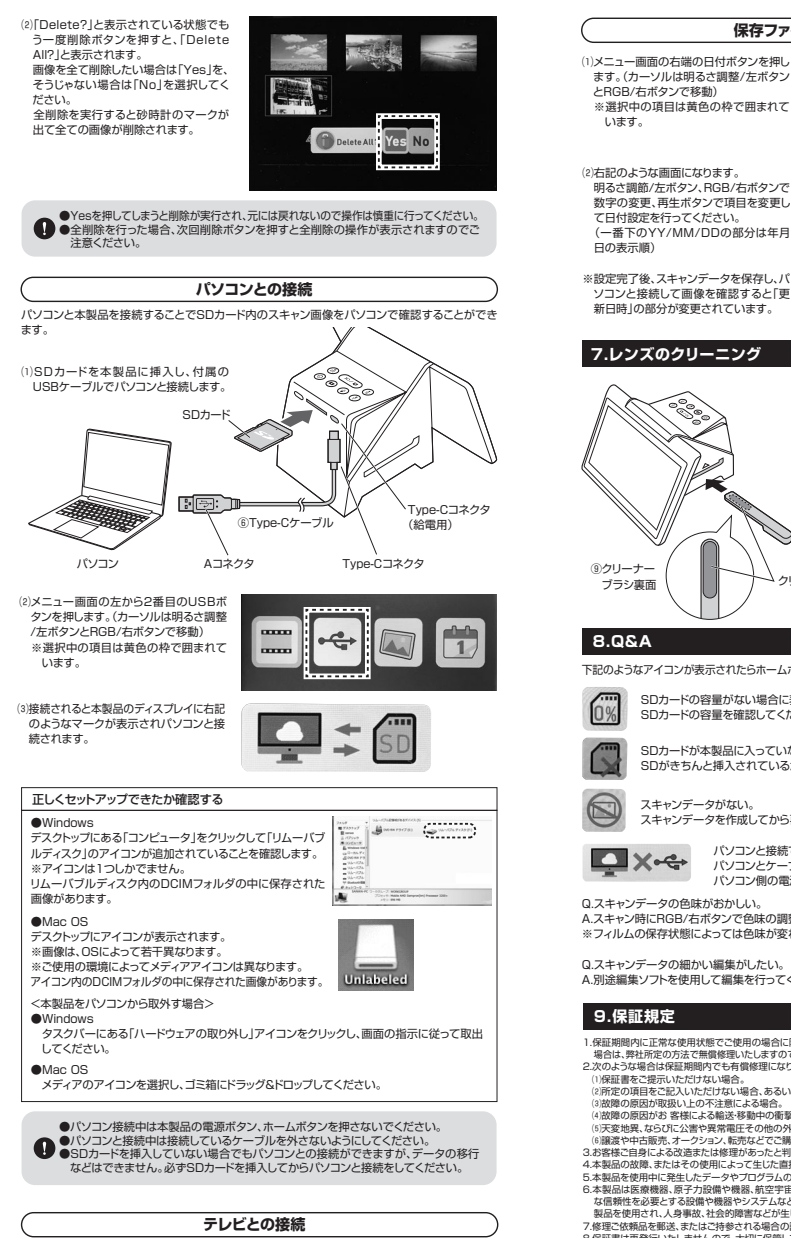

本製品に付属されているHDMIケーブルを使用してテレビやモニターと接続することができます。

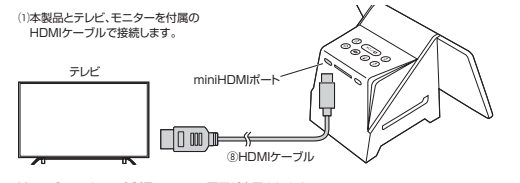

⑵テレビ、モニターに本製品のメニュー画面が表示されます。(本製品のディスプレイには何も表示されません)

⑶本製品のボタンを操作してテレビやモニターに保存しているスキャン画像を映したり、フィルムを大画面で確認しながらスキャンをすることができます。

## ⑵右記のような画面になります。 明るさ調節/左ボタン、RGB/右ボタンで $2020 / 01 / 25$  数字の変更、再生ボタンで項目を変更して日付設定を行ってください。 $12 : 35 : 29$  (一番下のYY/MM/DDの部分は年月YY/MM/DD ※設定完了後、スキャンデータを保存し、パ ソコンと接続して画像を確認すると「更- テニュー (女流) シモー (話) はいじょう じこ **7.レンズのクリーニング**読み込んだ画像に汚れなどがある場合はレンズのクリーニングを行ってください。クリーナーブラシのクリーナー部は 清潔で乾いた状態で使用してください。 水に濡らした状態や、洗剤をつけた 状態で使用しないでください。⑨クリーナーブラシ※クリーナー部を下に向けて差し込みます。 クリーナー部下記のようなアイコンが表示されたらホームボタンを押してメニューに戻って再度操作をしてください。SDカードの容量がない場合に表示されます。SDカードの容量を確認してください。SDカードが本製品に入っていない。 SDがきちんと挿入されているか確認をしてください。 スキャンデータがない。 スキャンデータを作成してから再度再生モードを使用してください。パソコンと接続できていない場合 パソコンとケーブルの接続ができているかどうか確認をしてください。パソコン側の電源が入っているか確認をしてください。Q.スキャンデータの色味がおかしい。 A.スキャン時にRGB/右ボタンで色味の調整を行ってみてください。※フィルムの保存状態によっては色味が変わる場合があります。 Q.スキャンデータの細かい編集がしたい。A.別途編集ソフトを使用して編集を行ってください。

**保存ファイルの日付設定**

mme.

- 1.保証期間内に正常な使用以懸でご使用の場合に限り品質を保証しております。万一保証期間内で故障がありました<br>- 場合は、弊社所定の方法で無償修理いたしますので、保証書を製品に添えてお買い上げの販売店までお持ちください。<br>2.次のような場合は保証期間内でも有償修理になります。
- 
- (1)保証書をご提示いただけない場合。<br>(2)所定の項目をご記入いただけない場合、あるいは字句を書き換えられた場合。<br>(3)故障の原因が取扱い上の不注意による場合。
- 
- ⑷故障の原因がお 客様による輸送・移動中の衝撃による場合。 ⑸天変地異、ならびに公害や異常電圧その他の外部要因による故障及び損傷の場合。 ⑹譲渡や中古販売、オークション、転売などでご購入された場合。
- 3.お客様ご自身による改造または修理があったと判断された場合は、保証期間内での修理もお受けいたしかねます。
- 4.本製品の故障、またはその使用によって生じた直接、間接の損害については弊社はその責を負わないものとします。 5.本製品を使用中に発生したデータやプログラムの消失、または破損についての補償はいたしかねます。
- 6.本製品は医療機器、原子力設備や機器、航空宇宙機器、輸送設備や機器などの人命に関わる設備や機器、及び高度
- な信頼性を必要とする設備や機器やシステムなどへの組み込みや使用は意図されておりません。これらの用途に本 製品を使用され、人身事故、社会的障害などが生じても弊社はいかなる責任も負いかねます。
- 7.修理ご依頼品を郵送、またはご持参される場合の諸費用は、お客様のご負担となります。

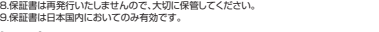

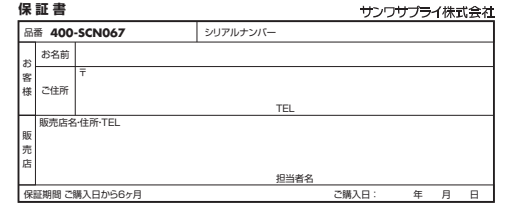

サンワサプライ株式会社

サンワダイレクト / 〒700-0825 岡山県岡山市北区田町1-10-1 TEL.086-223-5680 FAX.086-235-2381<br>-CD/AG/KIDaNo

**Ver.1.1**